- [File](#page--1-0)
- [File history](#page--1-0)
- [File usage](#page--1-0)

## $\bullet$

No higher resolution available. [Icon\\_Add\\_State.png](http://wiki2.iridiummobile.net/images/5/50/Icon_Add_State.png) (26 × 26 pixels, file size: 471 B, MIME type: image/png)

## **File history**

Click on a date/time to view the file as it appeared at that time.

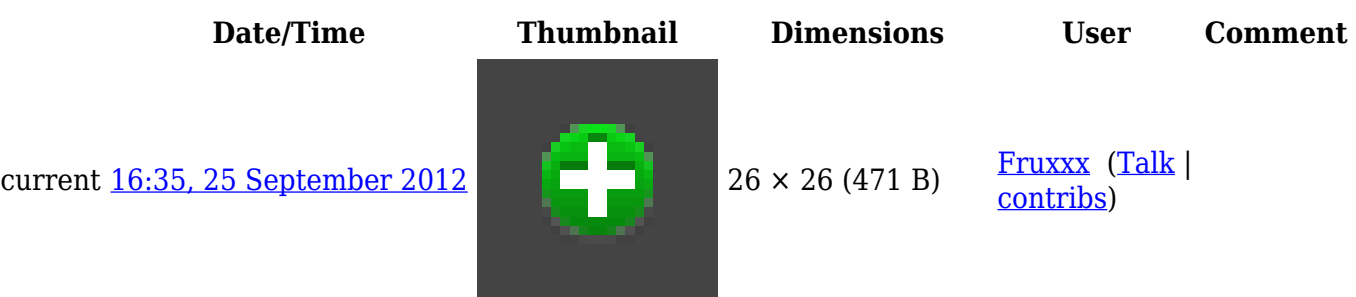

## **File usage**

The following 4 pages link to this file:

- [Creating the Graphic Part of iRidium Projects](http://wiki2.iridiummobile.net/Creating_the_Graphic_Part_of_iRidium_Projects)
- [General Settings of iRidium GUI Editor](http://wiki2.iridiummobile.net/General_Settings_of_iRidium_GUI_Editor)
- [Template:The tools of iRidium GUI Editor for States](http://wiki2.iridiummobile.net/Template:The_tools_of_iRidium_GUI_Editor_for_States)
- [Template:Tools of iRidium GUI Editor for States](http://wiki2.iridiummobile.net/Template:Tools_of_iRidium_GUI_Editor_for_States)